## **Bilder bei Sutterstock kaufen**

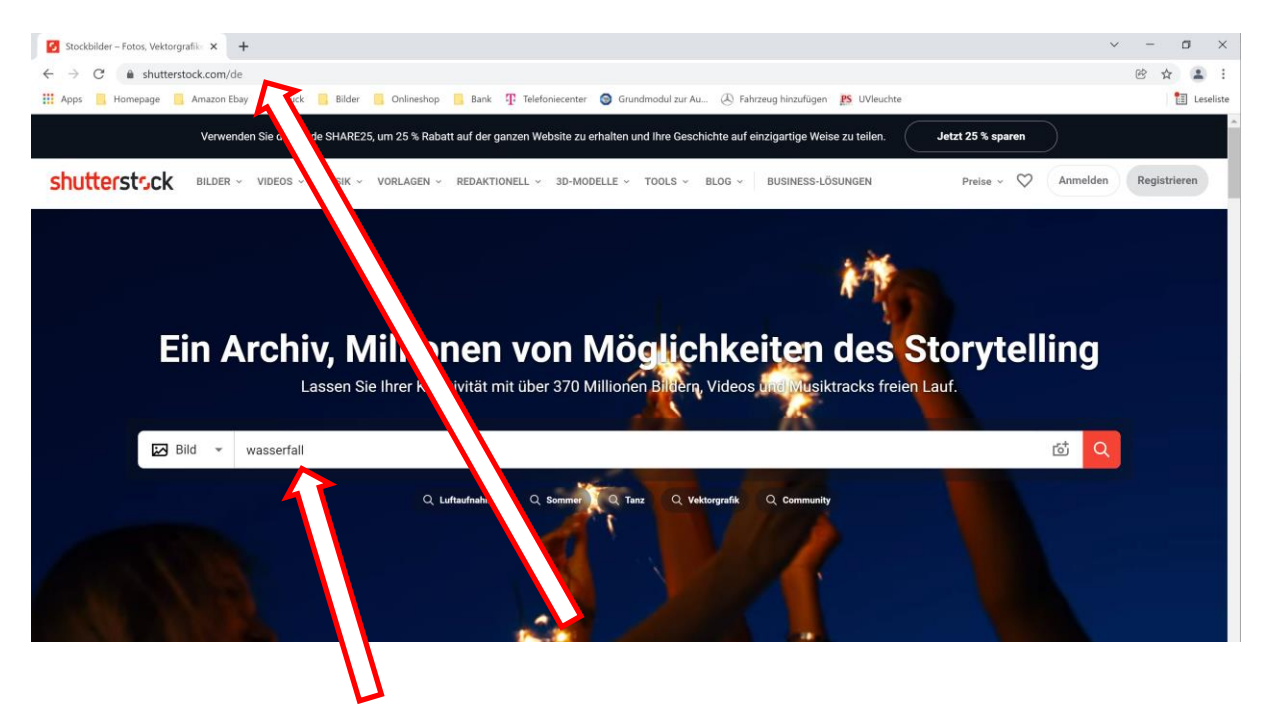

1. Browser öffnen und "https://shutterstock.com/de" eingeben. Schlüsselwörter für die Bildsuche eingeben und bestätigen.

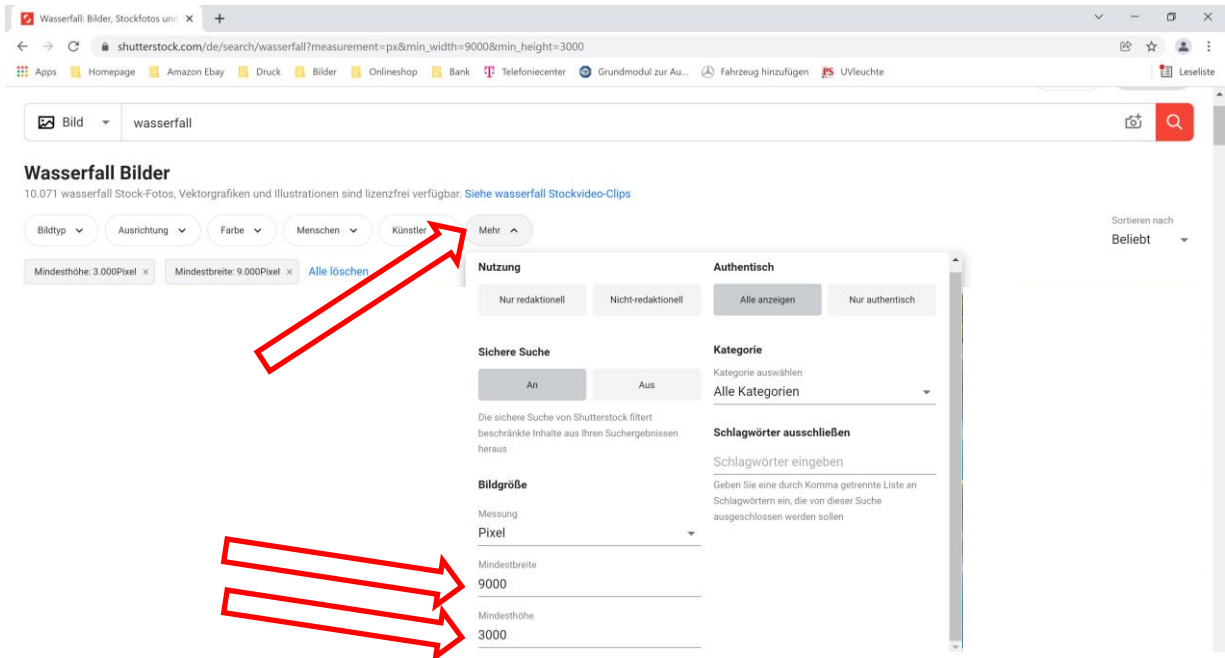

2. Suche filtern: Die Bildauflösung ist abhängig von Motiv und Betrachtungsabstand. Erfahrungsgemäß sollten die Dateien mit einer Auflösung von 125 dpi geliefert werden. Je größer der Druck, desto größer ist der Betrachtungsabstand und somit kann auch die Auflösung niedriger werden. So kann z.B. die Auflösung einer Dekorwand niedriger sein als die einer Dusche. Ein Bild sollte auf keinen Fall unter 60 dpi oder 2,4 px (Bildpunkte) pro mm liegen. Die Auflösung der Bilder richtet sich nach der Größe der gewünschten Platte. Als Faustformel gilt 3000 Pixel pro Meter. Wenn Sie also eine Küchenrückwand haben wollen mit 3,0 m Breite und 0,5 m Höhe benötigen Sie ein Bild das mindestens die Auflösung 9000 x 1500 px besitzt. Je höher die Auflösung desto schärfer wird das Bild.

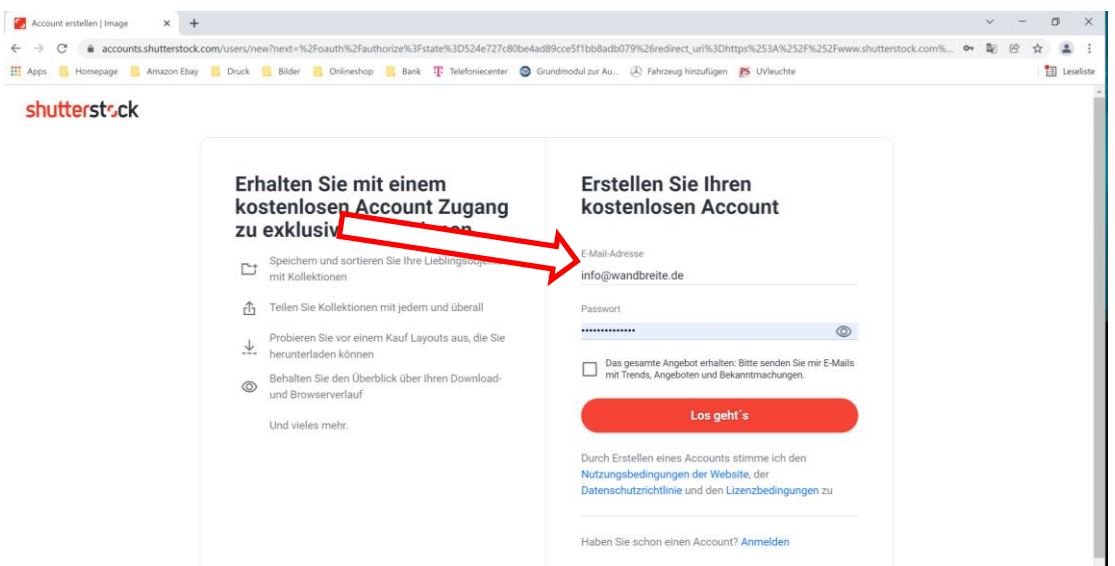

3. Erstellen Sie einen neuen Account. Sie brauchen kein Monatsabo abschließen. Sie können auch ein Bildpaket mit 5 Standardlizenz-Downloads erwerben.

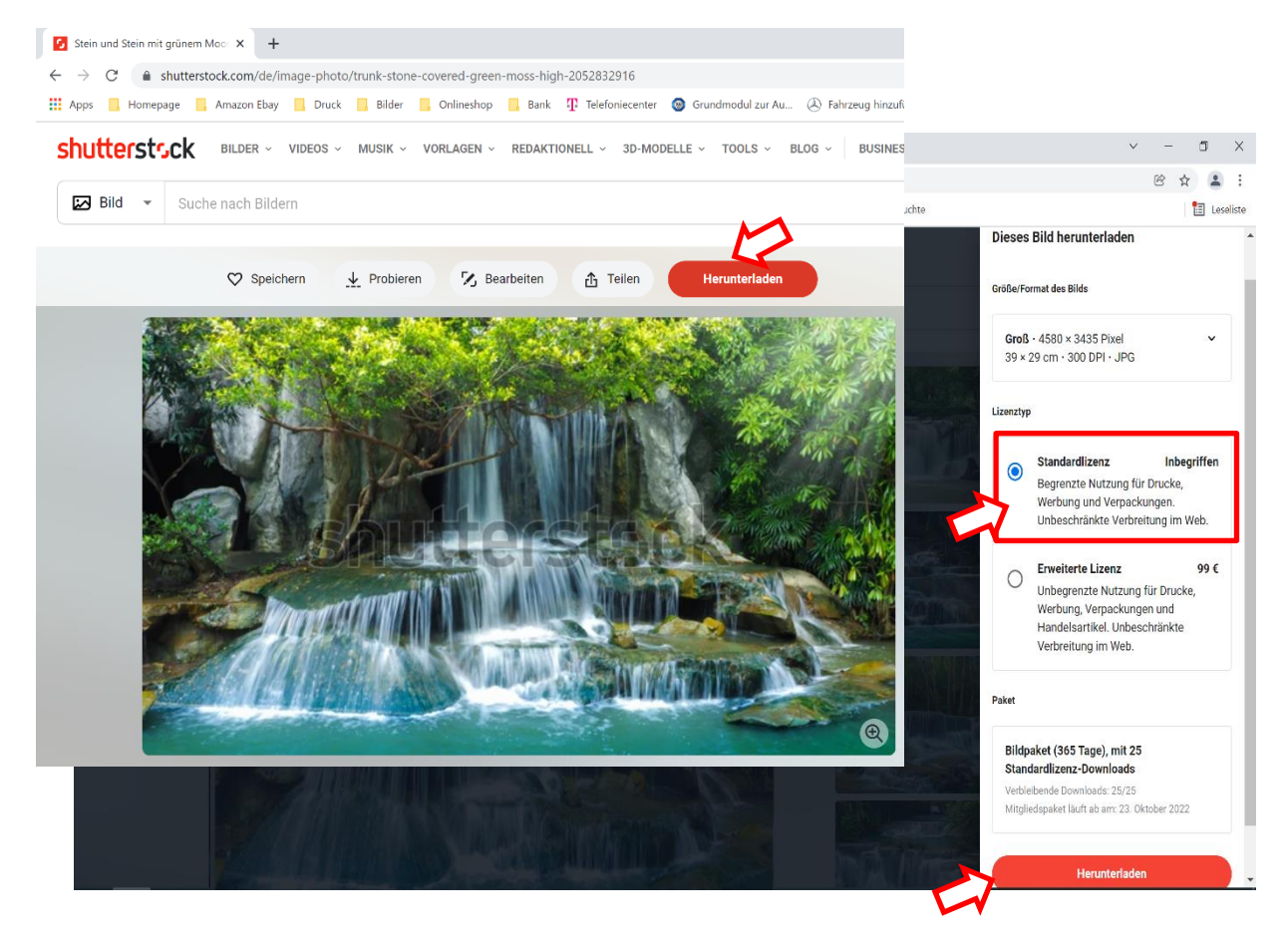

- 4. Bild auswählen und die Standard Lizenz auswählen und auf "Herunterladen" klicken.
- 5. Zahlungsinformationen eingeben (Kreditkarte oder Paypal) und "Sichere Bestellung aufgeben" klicken.
- 6. Anschließend die Datei runterladen und an [info@wandbreite.de](mailto:info@wandbreite.de) schicken.